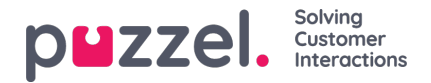

## **Fanen "Planlagte opgaver" (Scheduled tasks)**

Fanen "Planlagte opgaver" (Scheduled tasks) indeholder en omfattende planlægningsfunktion, hvor du kan tildele opgaver til dig selv, andre agenter eller en kø.

Under fanen "Planlagte opgaver" (Scheduled tasks) kan du:

- føje en planlagt opgave til din Puzzel-kalender (maks. 60 dage frem)
- føje en planlagt opgave til en anden, navngiven agents Puzzel-kalender
- tildele en planlagt opgave til en vilkårlig agent i en valgt opgavekø

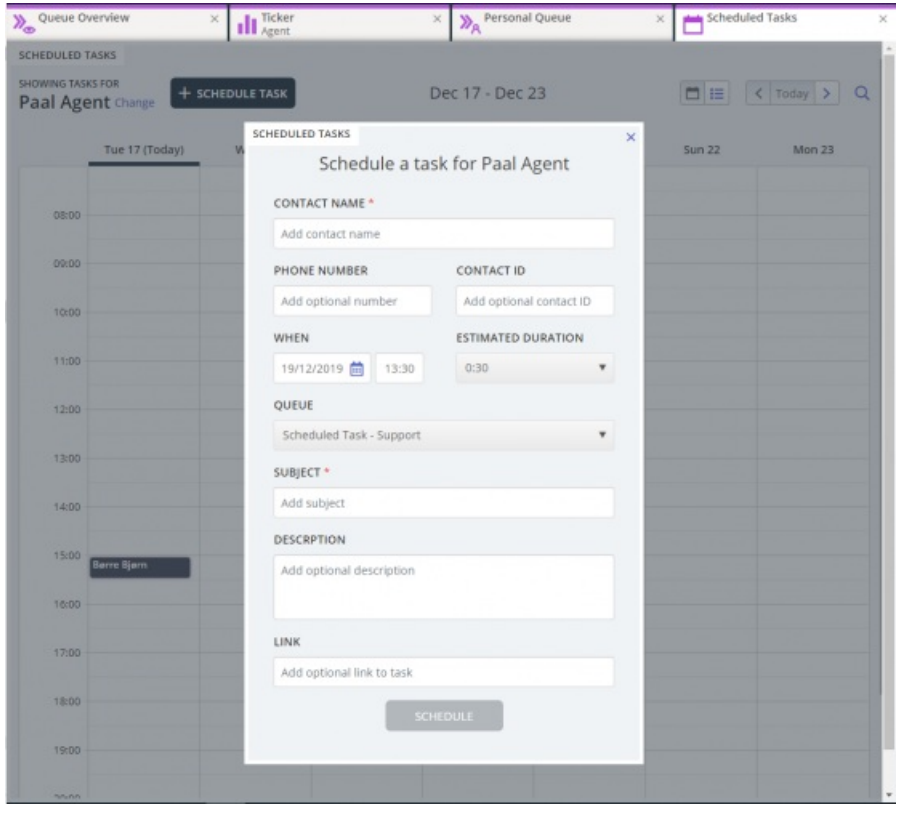

Du kan altid føje en planlagt opgave til din kalender og senere redigere/slette den, hvis det bliver nødvendigt. Du kan også søge efter planlagte opgaver ved hjælp af søgefunktionen. Den nye kalenderfane "Planlagte opgaver" (Scheduled tasks) ser sådan ud:

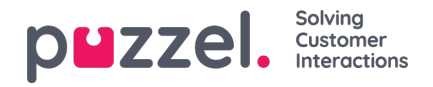

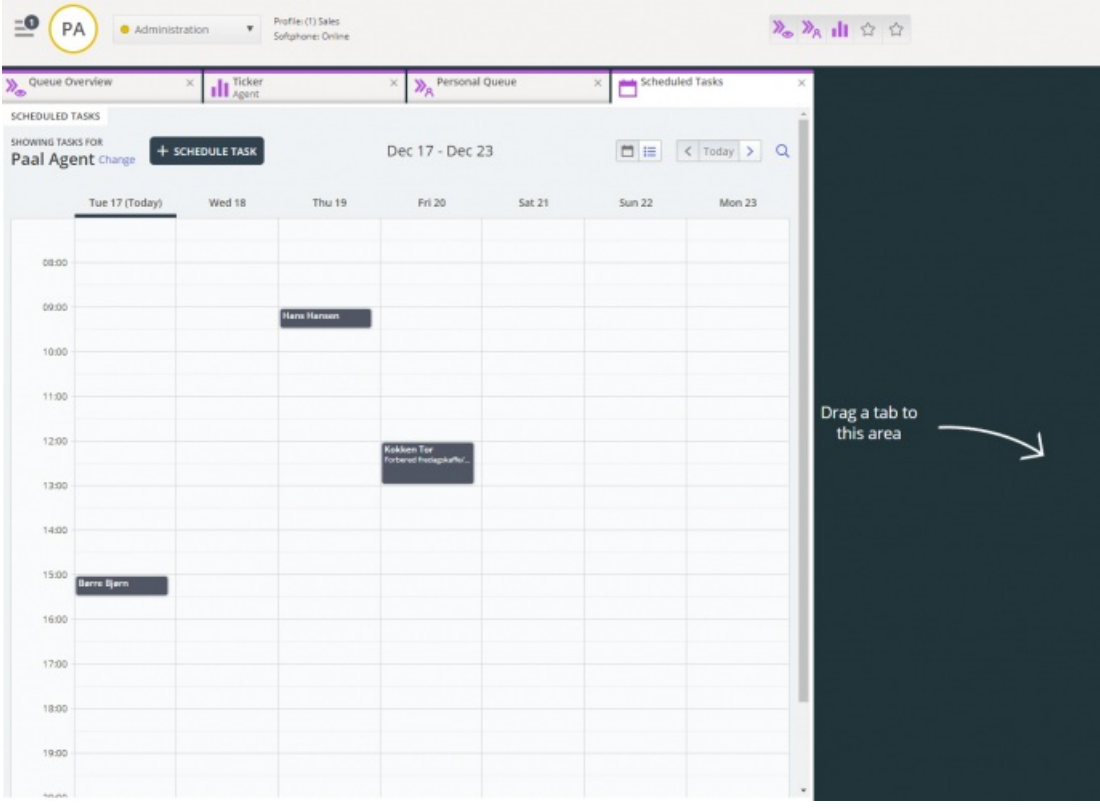

## **Note**

- 1) Planlagte opkald og ændrede Dialer-opkald vises ikke på den nye fane "Planlagte opgaver" (Scheduled tasks).
- 2) Det anbefales, at du oprette separate køer for planlagte opgaver for at adskille dem fra almindelige e-mails.

Alle planlagt opgaver vises i kolonnen "Planlagt" (Scheduled) på fanen "Køoversigt" (Queue Overview) for den relevante kø indtil det planlagte tidspunkt for opgaven. Den sendes derefter til dig som en henvendelse, hvis du er logget på og har kapacitet til at modtage den. Opgaven fjernes nu fra kalenderfanen "Planlagte opgaver" (Scheduled tasks) og føjes til din personlige kø, indtil du accepterer den tilbudte opgave.

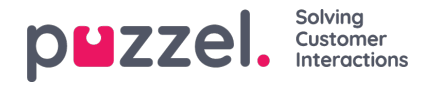

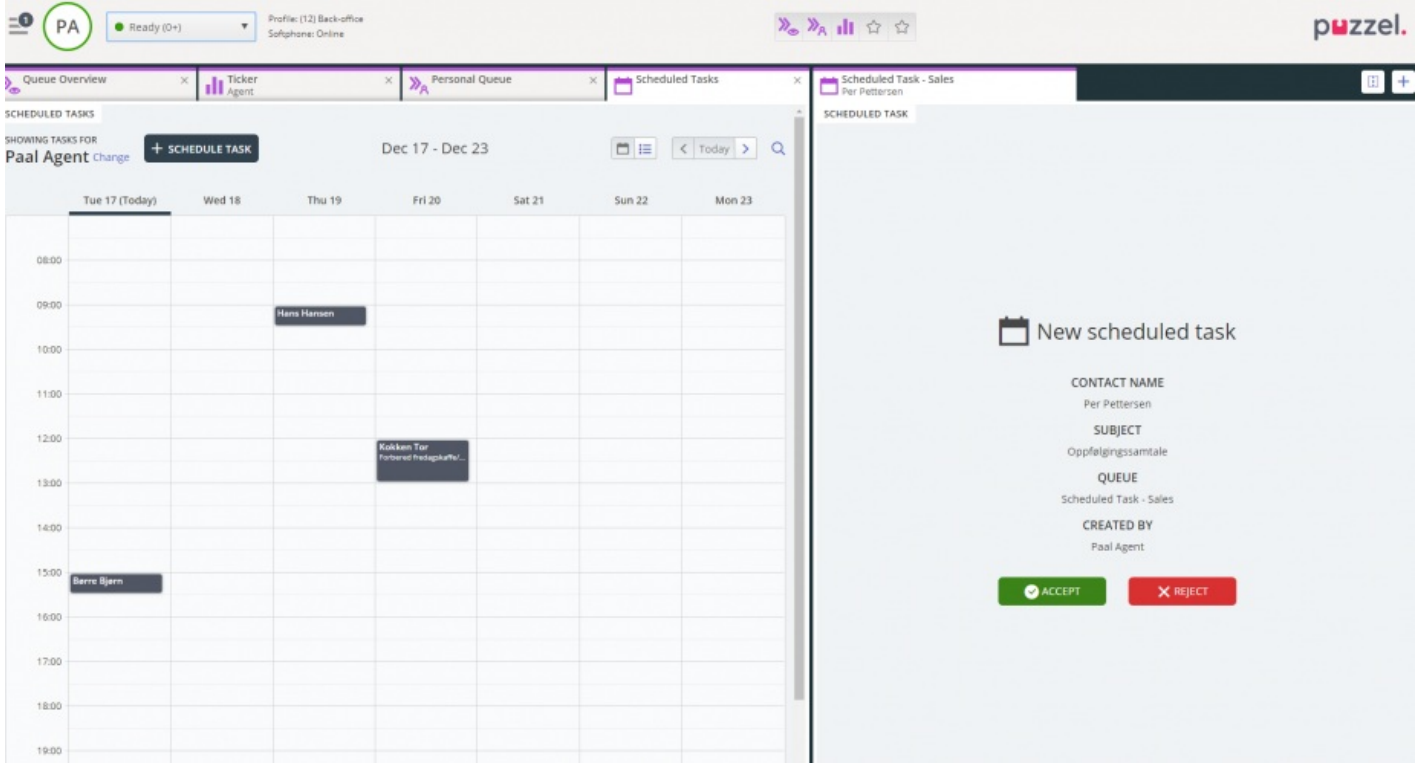

Opgaven reserveres til dig i et foruddefineret tidsrum på 60 min. (kan konfigureres). Hvis du ikke er tilgængelig eller ikke har accepteret opgaven inden for det reserverede tidsrum, får en anden agent i den samme kø tilbudt opgaven.

Hvis du vælger at acceptere henvendelsen, får du vist opgaveoplysningerne, og du kan gå i gang med at løse opgaven. Hvis opgaven omfatter udgående opkald, kan du planlægge dem, så de bliver igangsat, når du har læst oplysningerne om opgaven. Når opgaven er fuldført, skal du lukke henvendelsesfanen i agentapplikationen.

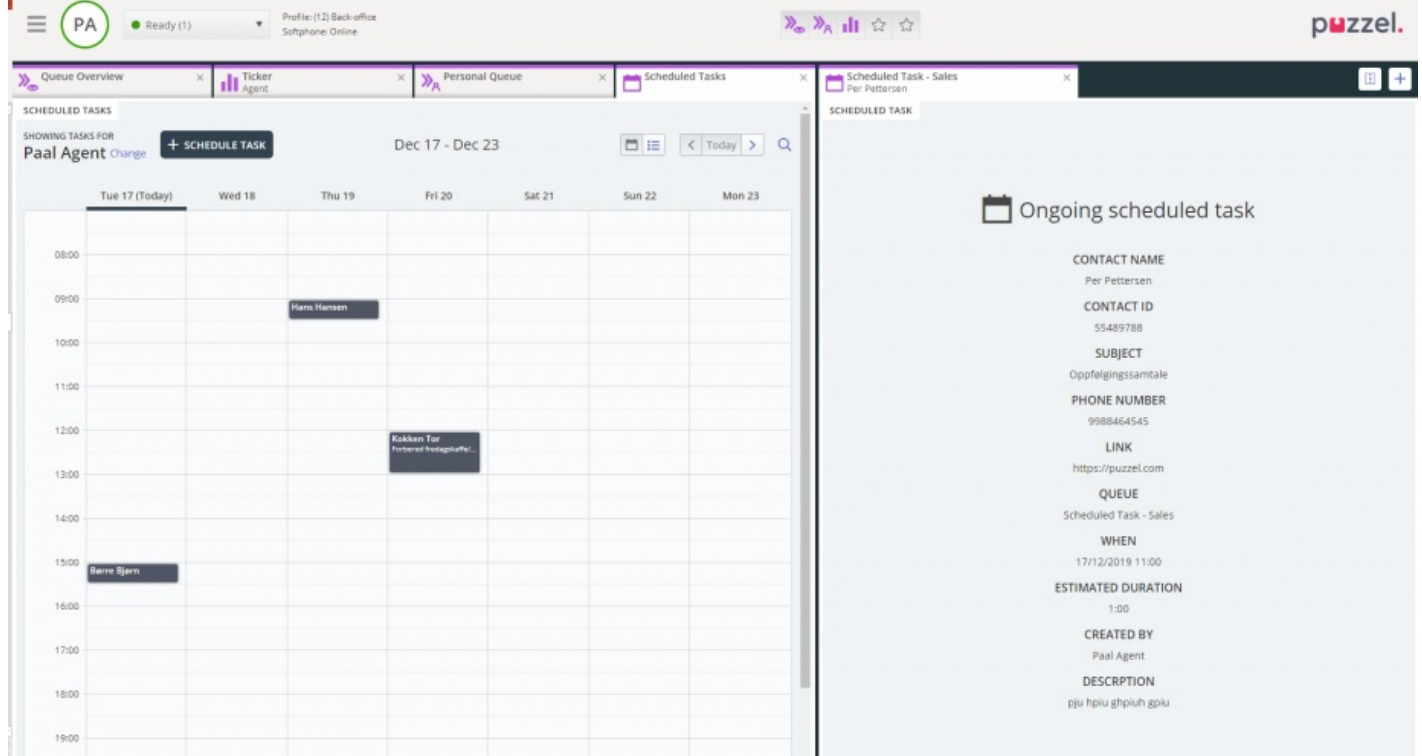

Hvis du vil udføre en opgave, der er planlagt til et senere tidspunkt, kan du flytte den til f.eks. om ét minut og derefter acceptere den, når du får den tilbudt.

Hvis din supervisor eller du selv klikker på ikonet for frigivelse af en henvendelse for en opgave i visningen "Kødetaljer"

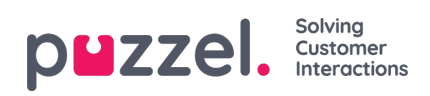

(Queue Details), før den reserverede tid er gået, sendes henvendelsen muligvis til en anden agent med det samme.

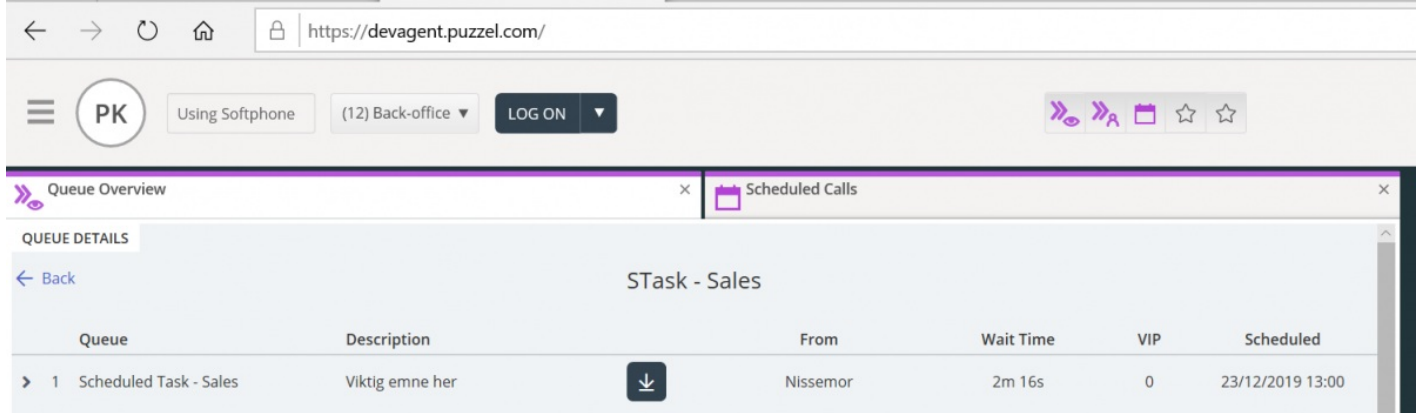